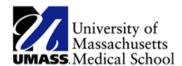

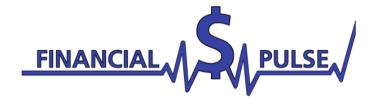

## New Online Applications with Net Partner!

## For New Students:

- 1. Make sure you have completed your FAFSA, you will not be able to log in to Net Partner if you have not completed your FAFSA.
  - The UMMS FAFSA School Code is: G09756.
  - Please note that it takes 24-48 business hours for your digital FAFSA information to be transferred to our system.
- 2. Go to: Net Partner Login
- 3. Follow the instructions to create your Net Partner Profile
- 4. Log in using the information you've been provided.

## Congratulations! You've logged into your Net Partner Profile!

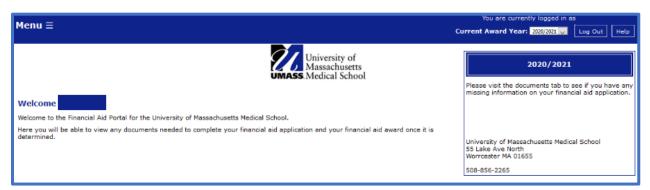

From this home page, click on the menu to access your application, upload documents, or view your award letter!

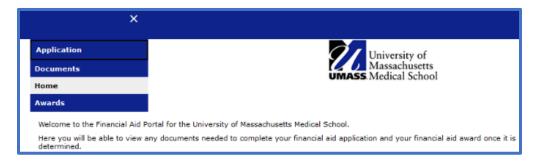

The Application page will link you directly to the online Aid Application for your program.

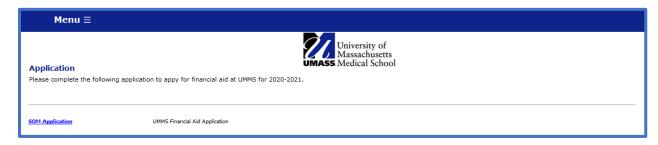

Once completed, the Application page will show your application status.

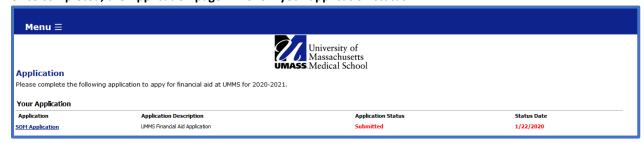

The Documents page will show any documents pending for your application.

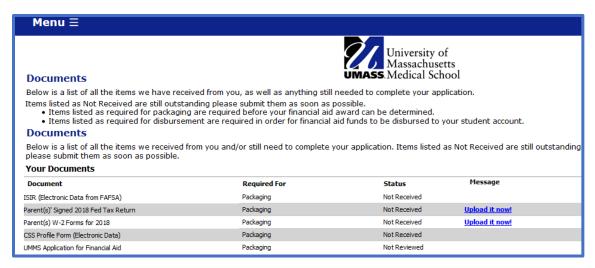

Once your application is complete and has been reviewed, your award package will be available on the Awards page.

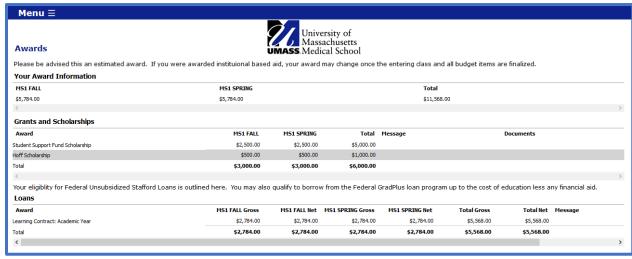

Additional applications and forms will be made available later this spring, such as GradPLUS and Loan change forms. Please reach out if you have any difficulties with your applications. Thank you for the feedback and input that have made this new application process possible!

Office of Financial Aid NEW: S1-400 www.umassmed.edu/financialaid Email: FinancialAid@umassmed.edu Phone: (508) 856-2265 Fax: (508) 856-1899